# BibDB Кряк Скачать бесплатно [March-2022]

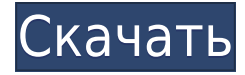

# **BibDB With Product Key For Windows [Latest-2022]**

BibDB BibDB — это программа для управления цитатами, рефератами и ссылками для набора файлов BibTeX. Основной задачей является добавление данных в справочную базу данных и извлечение выбранных данных из базы данных. Наконец, студенты теперь могут профессионально распространять свою работу, добавляя контроль версий к своим презентациям, сообщениям в блогах и веб-сайтам. Узнайте больше о преимуществах использования Git (распределенной системы управления версиями) в этом руководстве для преподавателей. Добавление нижнего колонтитула в Drupal 1. Выберите «Внешний вид» > «Макет страницы» и добавьте нижний колонтитул в качестве элемента страницы. 2. Выберите «Глобальные настройки» > «Разное» и измените настройки, чтобы они отражали нижний колонтитул. 3. Добавьте текст, который вы хотите отобразить в нижнем колонтитуле как текст HTML, затем сохраните. Заметки: Используйте следующий формат HTML: За последние 30 лет электронная почта превратилась из простого приложения в инструмент, который можно использовать как для личного, так и для профессионального общения. Для студентов электронная почта стала современной стратегией общения. Facebook, Twitter, Tumblr, блоги и другие социальные сети становятся все более заметными в нашей повседневной жизни. Цифровая связь растет, и совместное использование Интернета стало привычкой. Однако чаще всего студенты по-прежнему используют метод старой школы, чтобы донести информацию до других. Электронная почта по-прежнему используется для передачи информации от одного к другому. Цель этой статьи — научить учащихся тому, как более профессионально пользоваться электронной почтой. К концу статьи учащиеся смогут: Создайте подписи электронной почты (которые будут автоматически появляться внизу каждого электронного письма) Делитесь информацией и знаниями с другими по электронной почте Создайте профессиональный заголовок электронной почты. Вот так... Создавайте и используйте подписи электронной почты Вам не нужно иметь графический адрес электронной почты. Например, вы можете легко создать подпись в своем почтовом клиенте, просто набрав свое имя в начале каждого письма. Вы также можете использовать свою электронную подпись в качестве экранной заставки, вебсайта, чего угодно. Вы даже можете сохранить подпись в файл, а затем повторно использовать ее в любое время. В этом уроке мы рассмотрим, как создавать электронные подписи. В следующем уроке мы рассмотрим, как заставить его работать. Веб-почта (или электронная почта в Интернете) по сравнению с настольными почтовыми клиентами Цель использования электронной почты — общение. Если вы общаетесь с другом, коллегой, организацией,

### **BibDB Activator Free Download [32|64bit]**

================= BibDB — это простой инструмент для использования файлов базы данных BibTeX из Python с использованием модуля PyXBib. BibDB предоставляет множество функций, таких как: \* Создание и использование базы данных библиографии темы, создание новых файлов базы данных или обновление существующих \* Создание новых файлов из существующих файлов базы данных. \* Создание новых файловых таблиц и полей. \* Экспорт новых файлов базы данных в текст или BibTeX. \* Поиск соответствующих записей в базе данных с использованием ключевых слов. \* Создание новых параметров поиска, таких как

ключевые слова, период времени и так далее. \* Просмотр записей базы данных с использованием ключевых слов и категорий. \* Работа с более сложными (ad-hoc) запросами. \* Указатель записей базы данных. \* Онлайн обновление записей. \* Запуск вызовов функций Python. \* Уравнения, форматирование уравнений и ссылки. \* Выполнение глобального поиска, чтобы найти соответствующие записи. \* Проверьте орфографию и введите исправления. \* Поиск по имени автора, ключевым словам, году и так далее. \* Импорт данных с локального компьютера пользователя в базу данных BibDB. \* Комментирование и редактирование записей базы данных. \* Печать записей базы данных. \* Создание файлов резервных копий базы данных. \* Запись базы данных в различные форматы для печати или отправки по электронной почте. Возможности БиБД: ================ \* Поиск с разделителями табуляции на интерактивном экране. \* Экспорт в текстовый формат или формат BibTeX. \* Создание записей базы данных в алфавитном или числовом порядке. \* Просмотр записей базы данных в алфавитном порядке. \* Нажмите «Продолжить», чтобы просмотреть базу данных. \* Нажмите «назад», чтобы вернуться к предыдущему экрану просмотра. \* Нажмите «редактировать», чтобы отредактировать запись в базе данных. \* Нажмите «добавить», чтобы добавить новую запись в базу данных. \* Нажмите «Удалить», чтобы удалить запись из базы данных. \* Нажмите «Экспорт», чтобы экспортировать запись в текстовый формат. \* Нажмите «удалить все», чтобы удалить все записи в базе данных. \* Нажмите «Подробности», чтобы просмотреть информацию о выбранной записи. \* Нажмите «сброс», чтобы сбросить дисплей в исходное состояние. \* Нажмите «Экспортировать как X.X», чтобы экспортировать таблицу в текстовый формат. \* Нажмите «импорт», чтобы импортировать текстовый файл .txt в базу данных. \* Нажмите «сброс», чтобы сбросить дисплей в исходное состояние. \* Нажмите «Очистить», чтобы очистить базу данных. 1eaed4ebc0

### **BibDB Registration Code**

---- BibDB — это интеллектуальное приложение, которое позволяет вам легко создавать новые файлы базы данных цитирования, просматривать базу данных и находить свои записи, добавлять записи, редактировать содержимое записей и форматировать его различными способами перед повторным сохранением файла. Он также позволяет вам сохранить новую базу данных BibTeX на диск в виде файла .bib или .bst или загрузить ее в любую базу данных Mendeley или Zotero для последующего извлечения ее полного содержимого. Вот некоторые из основных особенностей: 1. создайте новую базу данных, измените статус существующих баз данных, добавьте файлы и удалите файлы. 2. Просмотрите существующую базу данных, найдите свои записи, скопируйте их в буфер обмена, отредактируйте содержимое записи, отформатируйте ее, сохраните и загрузите в Mendeley или Zotero или любую другую базу данных. З. Поиск в базе данных с использованием ключевых слов или одного из предопределенных полей, сортировка по полям, группировка записей по полям и многое другое. 4.добавляйте поля метаданных к своим записям, редактируйте существующие поля метаданных, автоматически генерируйте новые теги на лету или импортируйте и экспортируйте теги в обычный текстовый файл для последующего извлечения. 5. Создавайте файлы различными способами в зависимости от ваших конкретных потребностей: PDF, HTML, XML. 6. Экспортируйте базу данных в файл .bib или .bst. 7. Экспортируйте базу данных в ВірТеХ и предоставьте дополнительные функции, такие как комментарии к запуску, поля запуска и теги запуска непосредственно из базы данных. 8.Экспорт базы данных в форматы XML и/или JSON. 9. Импортируйте записи из существующей базы данных Mendeley или Zotero непосредственно в BibDB, 10. Импортируйте записи из существующей базы данных Mendeley или Zotero. 11. Импорт записей из файлов CSV. 12. Импортируйте записи из CSV-файлов, которые автоматически вставляют записи в базу данных. 13. Импортируйте записи из файлов су, которые автоматически вставляют записи в базу данных. 14. Импорт записей из CSVфайлов, которые автоматически вставляют записи в базу данных и экспортируют их в файл .bib или .bst. 15. Создайте список всех тегов, используемых в базе данных. 16. Создайте список всех тегов, используемых в базе данных в заданном формате. 17. Создать обзор метаданных записей. 18. Отсканируйте файл .bib или .bst, чтобы получить список справочных файлов. 19. Экспортируйте файлы .bib и .bst из базы данных. 20. Экспортируйте .bib или

#### **What's New In BibDB?**

BibDB — это программа, которая позволит вам работать с файлами базы данных BibTeX, манипулирование ими для своих нужд. Программа может создавать новую базу данных файлы, открывать существующие файлы и извлекать информацию из файлов. Программа может не только создавать новые файлы базы данных, но также может манипулировать ими для использования с другие приложения, такие как BibDesk (для пользователей Emacs) или Endnote (для пользователей Windows). Формат файла базы данных — BibTeX. Вы можете прочитать больше о это в учебнике в разделе «Руководство пользователя». BibDesk: BibDesk это программа управления ссылками для GNU Emacs. Он дополнен большим количеством функций, включая индексирование, поиск, управление цитированием, создание записей и так

далее. Учебник BibTeX: Учебное пособие, охватывающее основы использования BibTeX для создания библиографии и управления ею. Вы изучите формат BibTeX, настроите запись пользователя и файл, а также будете взаимодействовать с BibDesk. Выбор работы и отсутствия работы у логопедов: исследование, проведенное в Соединенном Королевстве. Основная цель этого исследования состояла в том, чтобы описать текущую практику работы логопедов и языковых терапевтов в Соединенном Королевстве. Анкета была разослана 205 членам Юго-Западной ассоциации логопедов, в которой запрашивалась их демографическая характеристика, их выбор работы и их ответы на вопросы о наличии работы, удовлетворенности работой, профессиональном развитии, географическом местоположении и будущих намерениях по работе. Приблизительно 70% терапевтов, работающих в опрошенной области, работали в фондах NHS Trust, 8% работали не по найму или работали не по найму в фонде NHS, 15% работали по контракту с неполным рабочим днем в фонде NHS и 3% устроились на неполный рабочий день в частную компанию. Большинство логопедов были удовлетворены своей работой, что указывает на то, что они находятся в хорошем положении для работы по выбранной ими профессии. Однако был значительный процент неответов (примерно 30%).Отсутствие ответа может быть результатом ряда факторов, включая увеличение числа выпускников, поступающих в профессию, более длительные или более интенсивные процедуры обучения и снижение доступности работы для выпускников с квалификацией не менее 3,5 класса B. Речевые и языковые терапевты оказались достаточно квалифицированными для работы по выбранной ими профессии, но важно решить, как улучшить ситуацию с трудоустройством для всех терапевтов в будущем. Вопрос: AspectJ в IDEA не компилирует проблему Привет, я пытаюсь применить аспект в своем проекте. я стараюсь

# **System Requirements For BibDB:**

Пробуждение предназначено для ПК/Mac; однако пользователи других операционных систем по-прежнему могут пользоваться им. Awakening будет работать на любой платформе, на которой можно запустить отдельную игру, включенную в эту установку. Сюда входят Windows XP (32- или 64-разрядная версия), Vista и Windows 7 (32- или 64-разрядная версия), Mac OS 10.5 и более поздние версии, а также большинство дистрибутивов Linux (включая Arch, Debian и т. д.). Я бы порекомендовал использовать системные требования, указанные на официальном сайте или размещенные здесь, в качестве отправной точки. Отмечу, что на официальном сайте указано «Минимум:

Related links: